# Placas comerciales de bajo coste para prácticas con alumnos de Ingeniería

J.D. Aguilar-Peña *Departamento de Ingeniería Electrónica y Automática. Escuela Politécnica Superior de Jaén Universidad de Jaén Jaén (España) jaguilar@ujaen.es* 

J.I. Fernández-Carrasco *Departamento de Ingeniería Electrónica y Automática.*  Escuela Politécnica Superior de Jaén Universidad de Jaén iifernan@ujaen.es

C. Rus-Casas *Departamento de Ingeniería Electrónica y Automática. Escuela Politécnica Superior de Jaén Universidad de Jaén Jaén (España) crus@ujaen.es* 

L. Hontoria *Departamento de Ingeniería Electrónica y Automática. Escuela Politécnica Superior de Jaén Universidad de Jaén Jaén (España) hontoria@ujaen.es* 

F. Baena *Departamento de Ingeniería Electrónica y Automática.*  Escuela Politécnica Superior de Jaén Universidad de Jaén fbaena@ujaen.es

*Abstract***— El presente trabajo describe la experiencia llevada a cabo en un Proyecto de Innovación Docente, durante los dos últimos cursos académicos. El grupo de estudiantes con el que se ha llevado a cabo la experiencia cursa el Máster de Ingeniería Industrial. Se trata de un máster de formación generalista, pero que cuenta con atribuciones profesionales reconocidas por ley. En esta experiencia, se analiza la utilización de placas comerciales de muy bajo coste sobre distintos tipos de convertidores electrónicos de potencia. Estas soluciones comerciales vienen complementadas con el uso de un software gratuito suministrado por fabricantes de circuitos integrados. La propuesta muestra los resultados de la experiencia con alumnos cuyos perfiles académicos de acceso al máster son muy diferentes. En algunos casos los estudiantes tienen pocos conocimientos previos sobre esta materia, con lo que es necesario incorporar herramientas que les ayuden a enfrentarse a conceptos avanzados sobre electrónica de potencia.** 

## *Keywords— convertidores electrónicos, prácticas laboratorio, prácticas de electrónica de bajo coste, convertidores conmutados*

# I. INTRODUCCIÓN

La electrónica de potencia en la actualidad es una disciplina con entidad propia que está presente en los planes de estudios de las diferentes especialidades de la ingeniería industrial. Las distintas asignaturas que tratan la electrónica de potencia refuerzan la enseñanza teórica con prácticas de laboratorio específicas. En el laboratorio se analizan los distintos tipos de convertidores estáticos y se realizan prácticas de experimentación por parte de los alumnos. Estas prácticas se realizan sobre equipos de laboratorios en general caros y difíciles de mantener. En la mayoría de las ocasiones hay centros de enseñanza superior que completan esta enseñanza práctica con el uso de programas de simulación que complementan la enseñanza experimental [1-4]. La industria necesita profesionales con conocimientos teóricos y prácticos en esta área [5,6], por lo que es necesario la búsqueda de métodos y herramientas de enseñanza, que, sin tener un coste excesivo, motive al estudiante y mejore las competencias del futuro profesional.

Profesores de distintas universidades desde hace mucho tiempo, preocupados por el encarecimiento de los equipos de laboratorio y falta de presupuesto optan por diseñar y montar sus propios equipos para realizar las prácticas con los alumnos [7-10], o pequeños sistemas modulares construidos a partir de módulos elementales formando un sistema completo con el que experimentar [11]. Por otra parte, es cada vez más habitual poder encontrar con gran facilidad pequeñas placas electrónicas de bajo coste, que se podrían utilizar en el laboratorio para medir y experimentar. Como ejemplo basta buscar entre los distribuidores comerciales "reguladores de potencia alterna", o "convertidores DC-DC".

 Este trabajo muestra la experiencia docente del uso de estas soluciones comerciales de convertidores de potencia de bajo coste en una asignatura de Máster de Ingeniería Industrial. Para llevarlo a cabo se plantea la siguiente estructura: Inicialmente la introducción en la que se presenta el entorno en el que se desarrolla esta propuesta con alumnos universitarios de ingeniería, en la sección II los objetivos que se pretenden alcanzar, y posteriormente una breve descripción del trabajo presentado, en la sección IV, se describen las herramientas software y hardware que se utilizan en la propuesta, para posteriormente en V comentar brevemente la metodología utilizada en las aulas con el alumnado y las prácticas que finalmente han realizado. En la sección VI, se presentan algunos de los resultados obtenidos con los cuestionarios realizados por los alumnos sobre esta experiencia y la percepción que tienen de la misma. El análisis de las memorias académicas entregadas por los estudiantes de lo realizado en el laboratorio, nos da una realimentación de los resultados obtenidos. Y para finalizar, se muestran las conclusiones algunas propuestas futuras que permitan avanzar en la propuesta que se plantea.

# II. CONTEXTO

 El grupo de estudiantes de la Escuela Politécnica Superior de la Universidad de Jaén con los que se realiza la experiencia, cursan la asignatura de "Sistemas Electrónicos e Instrumentación Industrial". Esta es una asignatura troncal con una media de 25 alumnos matriculados de segundo semestre del Máster de Ingeniería Industrial. Este máster es un máster de formación generalista y que cuenta con atribuciones profesionales reconocidas por ley [12,13]. Este máster capacita para el ejercicio profesional en la práctica totalidad de las áreas técnicas de todo tipo de empresas, tanto en la resolución de los problemas técnicos planteados, como en el diseño e implantación de nuevas tecnologías en el proceso productivo. La electrónica de potencia es una materia que tiene gran importancia en la mayoría de los procesos e instalaciones industriales [5]. En cambio, de entre todas las asignaturas obligatorias del master, en solo una de ellas se imparte contenidos específicos de electrónica de potencia, "Sistemas Electrónicos e Instrumentación Industrial". En esta asignatura se incorpora la competencia específica "CE07: Capacidad para diseñar sistemas electrónicos y de instrumentación industrial". La asignatura en cuestión, solo cuenta con 5 créditos ECTS, cuyo contenido según la memoria de título [12], está dividido en dos grandes bloques, sistemas electrónicos, donde se abordan conceptos relacionados con convertidores electrónicos de potencia, y un segundo bloque sobre los sistemas de adquisición de datos e instrumentación industrial.

Esta asignatura, a la que acceden alumnos que han cursado distintas titulaciones de grado de la rama industrial, presenta en el aula una muestra muy heterogénea de perfiles de especialización, tales como, electrónica, electricidad, mecánica, tecnologías industriales, diseño, organización industrial, química; con lo que los conocimientos en electrónica de potencia de los estudiantes son muy dispares. Si bien es cierto que, todos ellos, han cursado una asignatura básica en cuarto semestre del grado previo, relacionada con los fundamentos de electrónica, que incluye prácticas básicas y elementales en el laboratorio; además, de una asignatura obligatoria, que en este caso propone la universidad que es "Electrónica analógica y digital". Con este escenario, es complicado impartir una docencia de carácter práctico, dado que muchos de los estudiantes carecen de destrezas en el manejo de instrumentación y montaje en placa de experimentación.

 En este contexto y motivados por el auge de los sistemas de muy bajo coste en este y otros campos, los autores de este trabajo plantean incorporar nuevas prácticas de laboratorio basadas en esta tendencia. Para esto se ha hecho una revisión de los sistemas prácticos de bajo coste en el ámbito de la electrónica de potencia y se han encontrado propuestas tales como reguladores y convertidores de potencia, junto con software de ayuda al diseño y simulación, ofrecidos gratuitamente por los propios fabricantes de circuitos integrados (CI), que se podría utilizar en este tipo de asignatura.

## III. OBJETIVOS

Con este trabajo se han planteado los siguientes objetivos:

- Elegir herramientas básicas que permitan la realización de prácticas de laboratorio de convertidores electrónicos de potencia a alumnos con pocos conocimientos de electrónica.
- Experimentar con una metodología de impartición de los conceptos con software online libre, suministrado por los fabricantes de CI, que sea simple y sencillo de utilizar en el aula.
- Utilizar placas experimentales de muy bajo coste, como base para la realización de prácticas de laboratorio para distintas configuraciones de potencia.
- Plantear un conjunto de prácticas a realizar en el aula con los estudiantes de ingeniería.
- Analizar la experiencia, mediante encuestas y resultados obtenidos para cuantificar la validez del método y establecer las propuestas de mejora.

# IV. DESCRIPCIÓN DEL TRABAJO

Este trabajo, describe la experiencia llevada a cabo dentro de un proyecto de innovación docente en los últimos dos cursos académicos 2020/21 y 2021/22. La experiencia completa un proyecto de innovación docente anterior en el que se efectuaba el análisis de los fundamentos y conceptos relacionados, además se realizaba la búsqueda y análisis de las posibles herramientas hardware de bajo coste comercial a utilizar, junto con algunas herramientas de simulación electrónica que podrían completar la experiencia [14].

En este nuevo proyecto, se lleva al aula-laboratorio la experiencia, y se muestran los resultados obtenidos con alumnos de diferentes perfiles académicos, que se enfrentan a conceptos avanzados de electrónica de potencia con muy pocos conocimientos previos sobre esta materia. Seguidamente se describen las herramientas hardware y software elegidos para llevar al aula esta experiencia

## *A. Placas hardware de bajo coste*

Se realizan las prácticas de medida y experimentación con placas comerciales sobre convertidores estáticos de bajo coste. En concreto sobre convertidores DC-DC aplicados a las fuentes de alimentación conmutadas. Después de una revisión de las propuestas de estos sistemas, se decide utilizar tres tipos de placas en el aula y comprobar el grado de aceptación por parte de los alumnos. También se tratará de ver el grado de comprensión de los conceptos relacionados, así como si se han alcanzado algunos de los resultados de aprendizaje previstos en la guía docente de la asignatura. A continuación, se describe el material seleccionado.

#### *Placa LM2596 de Drok. Regulador ajustable Buck.*

Se trata de una placa muy completa y con un coste muy reducido, menos de 10 euros la unidad. Esta placa es un regulador tipo reductor (Buck) que utiliza el circuito integrado (CI) LM2596, tal y como se aprecia en la Fig. 1[15,16]. La placa incluye un display que muestra la tensión de entrada (Vin) y de salida (Vout), con un rango de Vin entre 5 y 35 V y Vout ajustable entre 0 y 30V. La placa puede proporcionar una corriente de salida (Iout) máxima de 3A. Además de estas características cuenta con una protección contra cortocircuitos y trabaja con una frecuencia de conmutación de 150 KHz.

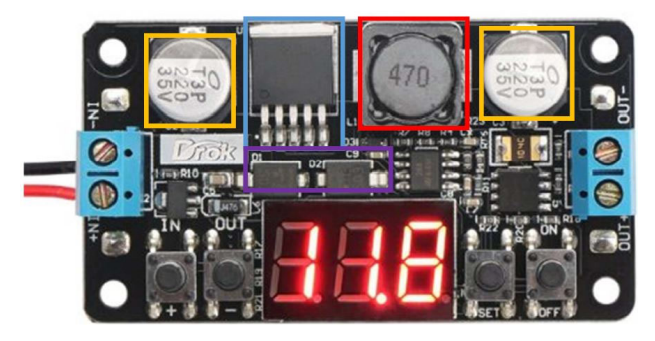

Fig. 1. Placa de bajo coste de convertidor reductor LM2596 de DROK (https://www.droking.com/)

 Se puede apreciar en la Fig. 1 el condensador de salida y entrada de 330 µF/35v, la bobina de filtrado de 47µH, y el regulador integrado LM2596

## *Placa módulo LM2576 Arduino Nano/ Mega*

En la Fig. 2 se aprecia un regulador reductor, de características muy similares al regulador visto anteriormente con el mismo circuito integrado, el LM2576. Esta placa permite una tensión de salida ajustable mediante un potenciómetro multivuelta. En este caso la solución electrónica no tiene display, con lo que le hace mucho más barato, por debajo de 3 euros la unidad.

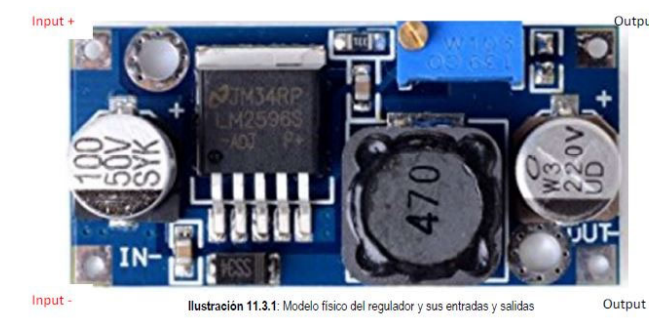

Fig. 2. Placa de bajo coste de convertidor reductor LM2596

Por el coste y las características descritas se puede decir que es ideal para utilizar en grupos medianos de alumnos.

*Placa LM2577 de Drok. Regulador ajustable Boost.* 

Placa convertidor DC-DC con configuración elevadora (Boost) hace uso del circuito integrado LM2577 [17]. Presenta un rango de tensión de entrada comprendida entre 3 y 34 V, y una tensión de salida ajustable entre 4 y 35 V. Corriente de salida máxima es de 2,5 A, así como un display en el que muestra la tensión de entrada o de salida, con un precio y aspecto similar a la placa de Drok reductora.

*Placa DC-DC XL6009 elevadora (Boost)* 

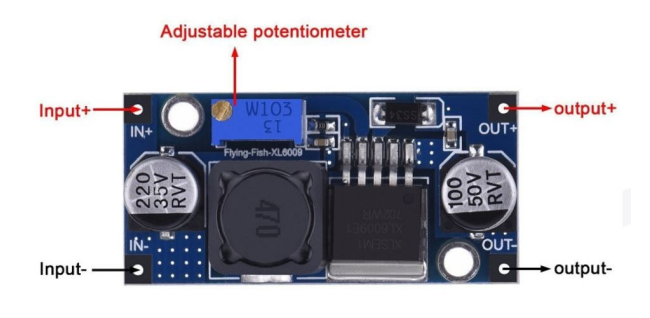

Fig. 3. Placa convertidor elevador con XL6009

 Como se aprecia en la Fig. 3, la placa es similar a la Arduino Nano analizada anteriormente, pero en configuración elevadora. En este caso la solución comercial utiliza el circuito integrado XL6009 de XLSEMI. Con un rango de tensión de entrada comprendida entre 3 y 30 V, y una tensión de salida ajustable entre 5 y 35V. En cuanto a la intensidad de salida tiene un valor máximo de 4 A, frecuencia de conmutación de 400 kHz, un rizado de tensión a la salida de 50mV, regulación de línea y de carga de 0.5%.

## *B. Software de fabricantes de circuitos integrados*

 Los fabricantes CI, y en concreto de aplicaciones de convertidores DC-DC, suelen suministrar herramientas software de ayuda al diseño. Éstas van desde simples ayudas en la elección del CI hasta completas y potentes herramientas de diseño online.

En este trabajo se ha elegido para su utilización en el aula, dos herramientas software. Por un lado, EdesingnSuite de ST Microelectrónics1, por su sencillez y excelente presentación de resultados, que sirve de ayuda para impartir las clases de teoría y prácticas con alumnos sin unos conocimientos avanzados de electrónica y poco acostumbrados al manejo de programas de diseño y simulación de circuitos. De otro lado, la herramienta LTpowerCAD II2 [18,19] acompañada de LTSpice de Linear Technology3, mucho más potente y más compleja de utilizar, pero que permite a alumnos más experimentados profundizar en una herramienta online de ayuda al diseño. A continuación, se describe el contenido de cada una de ellas.

### *EdesignSuite de ST Microelectronics*

La herramienta acompaña en los distintos pasos de un diseño de convertidor conmutado a partir de la elección del CI del fabricante más adecuado para unas especificaciones de entrada-salida. El fabricante dispone de información que facilita su uso y que puede ser usado en la clase presencial. Se muestran los convertidores que se ajustan a nuestra petición, los enlaces a las hojas de características, el circuito esquemático y los resultados de la simulación. También se pueden mostrar las respuestas temporal y frecuencial, como se puede apreciar en las Fig. 5 y 6.

 En la tabla I se puede observar las especificaciones del convertidor del ejemplo, y en Fig. 4 el esquema del circuito de potencia presentado, para el CI L6902D

| <b>Especificaciones</b><br>convertidor | <b>Resultados</b>                         |  |
|----------------------------------------|-------------------------------------------|--|
| IC: L6902D                             | Vout: 5V                                  |  |
| Topología: Buck                        | Rizado tensión: 84mV (1.67%)              |  |
| Vin: 12-18 V.                          | Rizado IL: 226mA (22.58%) 1A              |  |
| Vout: 5V (2% rizado) 1 A.              | Frecuencia: 250KHz                        |  |
|                                        | Ancho Banda: 39.06 kHz.                   |  |
|                                        | Margen Fase: 60.52°                       |  |
|                                        | IC T <sub>i</sub> : $79.1$ <sup>o</sup> C |  |

TABLA I: ESPECIFICACIONES ENTRADA SALIDA DEL CONVERTIDOR

 Para unas especificaciones de valores de tensión de entrada-salida, en la Fig. 5 se puede apreciar la tensión de salida del CI en extremos del diodo, en extremos de la carga, corriente por la bobina en la que se aprecia su rizado correspondiente y corriente media por la carga. El estudiante puede comprobar la relación entre los tiempos de conducción y no conducción del transistor de paso, frecuencia de la señal conmutada, ciclo de trabajo, con la posibilidad de medir mediante cursores los valores en distintos puntos de la gráfica.

<sup>&</sup>lt;sup>1</sup> https://www.st.com/content/st\_com/en/support/resources/edesign.html <sup>2</sup> https://www.analog.com/en/design-center/ltpowercad.html

<sup>3</sup> https://www.analog.com/en/design-center/design-tools-andcalculators/ltspice-simulator.html

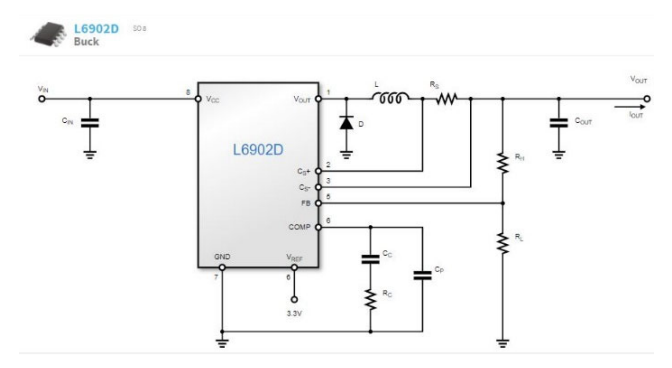

Fig. 4. Esquemático del convertidor Buck con L6902D

 El análisis de la estabilidad en este tipo de circuitos es muy importante, normalmente es un concepto complejo y de difícil comprensión para el estudiante. En la Fig. 6 se presenta la respuesta en frecuencia junto al margen de fase y amplitud del sistema, permitiendo observar si se ajusta a las especificaciones dadas inicialmente. Estos márgenes se pueden modificar en el diseño, con lo que se permite ver la incidencia de los elementos del compensador en la respuesta del mismo  $(C_c R_c y R_p)$ .

Simulation: duty cycle 30.6 %

respectivamente de 6 y 5 W, con unas pérdidas totales de 982.4 mW (16,4%). Es importante destacar que esta imagen puede dar lugar a una discusión con el alumno de la importancia de la elección de los distintos elementos que componen la fuente y la incidencia que puede tener sobre las pérdidas totales y el rendimiento de la misma.

#### *LTpowerCAD II y LTSpice*

 Esta herramienta, es una ayuda al diseño, simulación y optimización de fuentes de alimentación conmutadas. LTpowerCAD™ es ofrecida gratuitamente por Linear Technology4 . Esta herramienta es bastante más avanzada que la presentada en los párrafos anteriores, EdesingnSuite. La ayuda al diseño se divide en cinco pasos, algunos de los cuales aparecen en las Fig. 8-9, (1 y 2) introducir las especificaciones de la fuente y elegir una solución, esquemático, optimizando los componentes de la etapa con las ayudas en pantalla, (3) análisis de la eficiencia y las pérdidas de energía, (4) diseño del lazo de compensación y optimización de transitorios de carga, (5) listado de material junto con un informe resumido. (6) Finalmente es posible enlazar en la mayoría de los casos con el programa gratuito de simulación LTSpice.

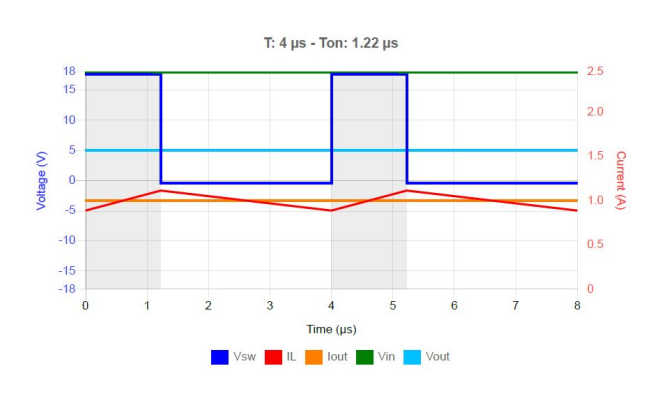

Fig. 5. Tensión en extremos del diodo y corriente por la bobina para un ciclo de trabajo de 30%

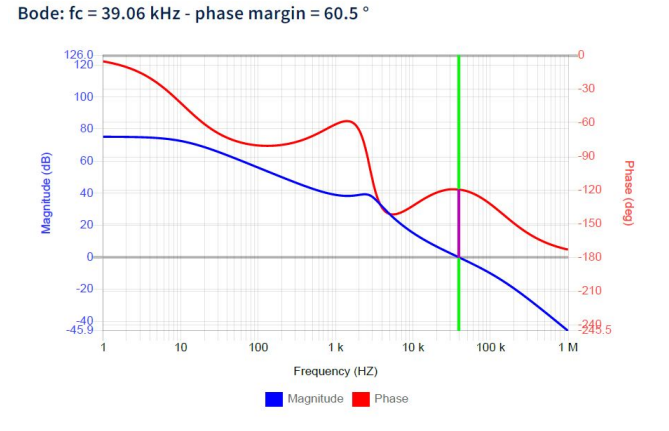

Fig. 6 Diagrama de Bode del circuito de la Fig. 4

 En la Fig. 7 se puede apreciar la distribución porcentual de las pérdidas existentes en cada una de los elementos del diseño, para una eficiencia del 83.6% que se obtiene a partir de una potencia aproximada de entrada y de salida

4 https://www.analog.com/en/design-center/ltpowercad.html

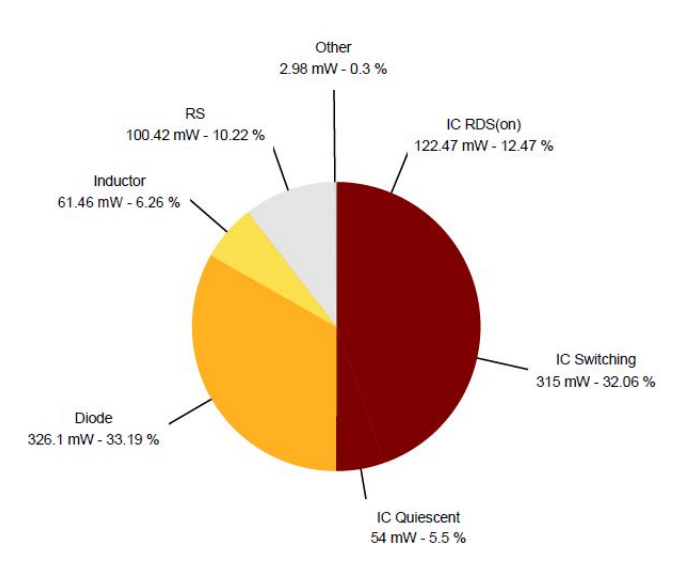

Fig. 7. Diagramas de pérdidas en los distintos elementos del circuito de EdesignSuite de ST Microelectronics

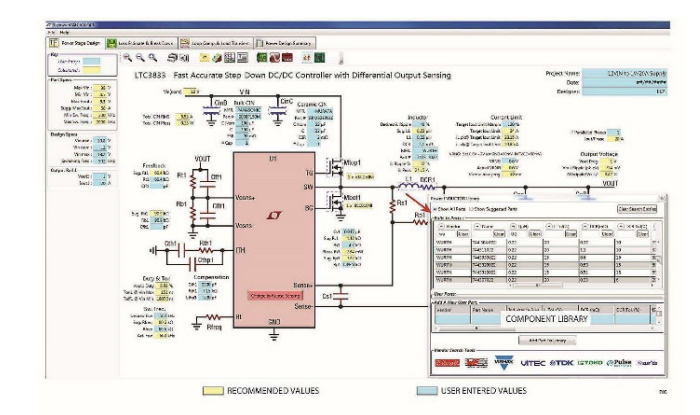

Fig. 8. Esquema convertidor con la herramienta LTpowerCAD II

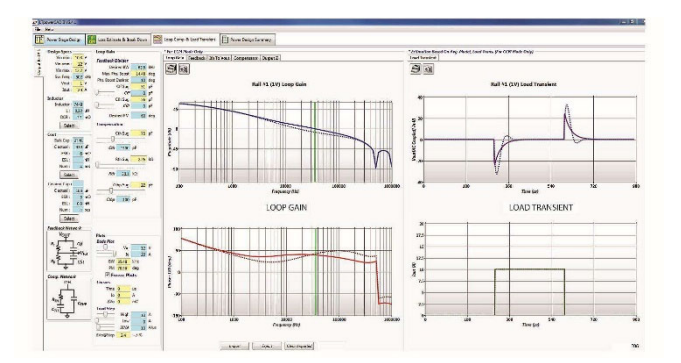

Fig. 9 Diagrama de Bode y respuesta temporal con LTpowerCAD II

La ventaja de este programa, es que el alumno lo puede descargar en su ordenador gratuitamente para poder practicar los ejercicios recomendados por el profesor. En la página Web del fabricante, se encuentra una amplia documentación sobre su manejo, tanto del programa LTpowerCad, así como de LTSpice. Incluso se pueden encontrar referencias de libros [20,21], tutoriales en video y modelos de los CI para utilizar en clase con el alumnado, para aquellos que deseen profundizar en su manejo y aplicaciones.

#### V. METODOLOGÍA

 El proceso seguido en estos tres últimos cursos académicos, está esquematizado en la Fig. 10.

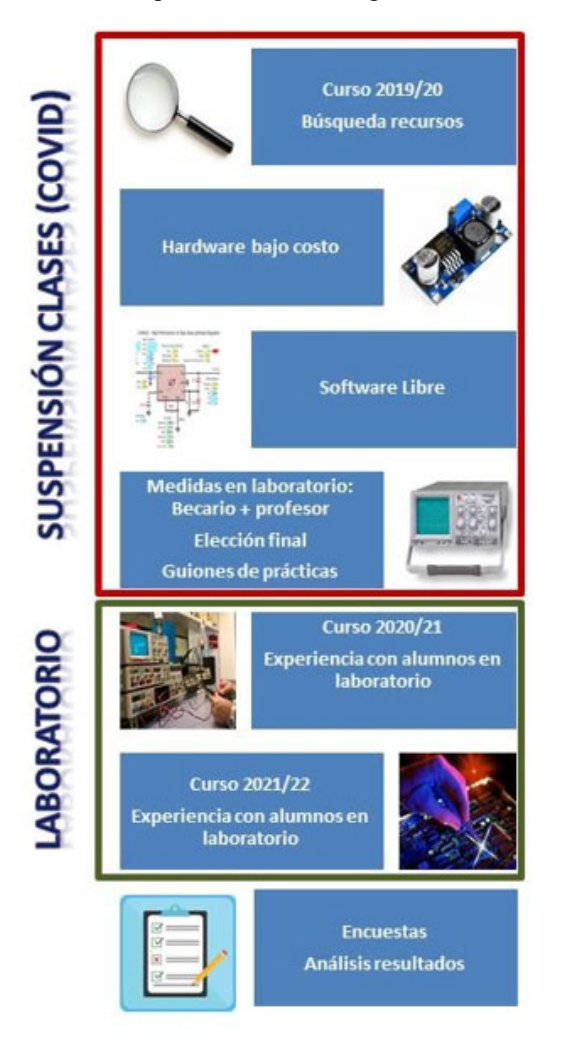

Fig. 10. Fases en el desarrollo del trabajo

 En el primer curso 2019/20 se produce un paro de la docencia presencial debido a la aprobación del estado de alarma por el gobierno español por la declaración de pandemia por Covid-19 de la organización mundial de la salud (OMS). Este tiempo se ha dedicado a analizar los recursos materiales disponibles, tanto de software ofrecido por los fabricantes de circuitos integrados, como de hardware de bajo coste relacionado con los convertidores de potencia [14]. Al final del curso académico, se realizan las medidas en laboratorio por parte de los profesores, ayudados por un alumno becario. Cuando concluye esta fase de medidas experimentales en el laboratorio, se redactan las memorias de las prácticas. Estas memorias serán usadas como guiones de prácticas por los estudiantes en cursos sucesivos.

 En los dos cursos académicos siguientes, se han realizado las prácticas en el laboratorio con los alumnos de la asignatura de "Sistema Electrónicos e Instrumentación Industrial" perteneciente al master de Ingeniería Industrial, en pequeños grupos de 10-12 alumnos. Finalmente se realizan unos cuestionarios que realizarán los alumnos para evaluar la experiencia. Para ello, se han planteado cuestiones relacionadas con la facilidad de uso y los resultados de aprendizaje adquiridos entre otros aspectos.

 En cuanto a las prácticas propuestas, se ha considerado el estudio práctico sobre convertidores DC-DC: Regulador Conmutado con LM2596 (Fig. 11-13) y Convertidor Boost ajustable en voltaje de salida con XL6009 (Fig. 14).

 En el convertidor reductor, se utilizan los módulos comentados en el párrafo de hardware Placa LM2596 de Drok. Regulador ajustable Buck o Placa módulo Arduino Nano/ Mega. Lo que permite al profesorado observar las diferencias y dificultades para realizar las medidas propuestas con los dos modelos. Los objetivos que se persiguen en estas prácticas son:

- Profundizar en el concepto de reguladores conmutados y analizar las configuraciones Buck y Boost
- Interpretar las hojas de características de fabricante de CI
- Realizar las medidas sobre el módulo para observar su funcionamiento con distintas tensiones de salida, midiendo los principales valores entrada-salida
- Analizar las formas de onda más importantes
- Valorar los resultados de la implementación en el laboratorio

 Como ejemplo, en la primera práctica propuesta, vemos el convertidor Buck, cuyo esquema equivalente se asemeja al presentado en la Fig. 11, se coloca una resistencia de carga de 10Ω/11W, con Vout variable entre 1 y 10 voltios, modificando para ello, el valor de la resistencia R2 mediante un potenciómetro en la red de realimentación. Se toma la tensión de entrada Vin constante de 15 voltios y limitación de corriente a 1 A.

 Se medirán los valores de corriente de entrada y salida, para distintos valores de tensión de salida. Se obtiene la potencia de entrada y salida teórica, experimental y rendimiento. En la figura 12 se aprecia la representación del rendimiento teórico (curva roja) y experimental (curva azul) obtenido en el convertidor.

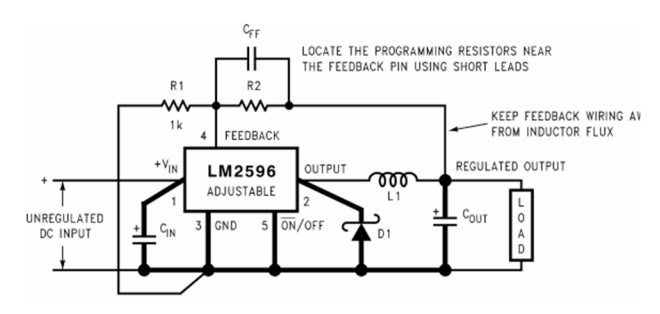

Fig. 11. Esquema del convertidor reductor con LM2596

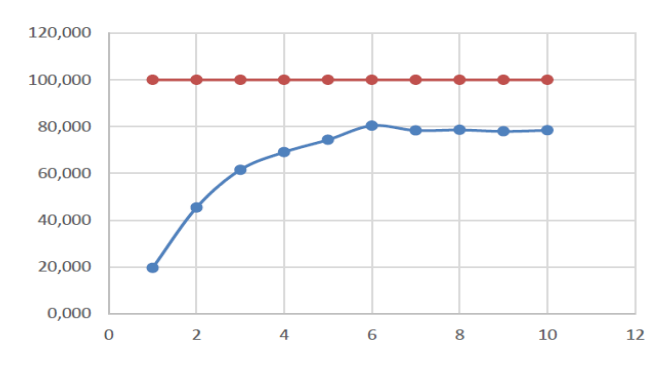

Fig. 12. Rendimiento teórico en tanto por ciento (roja) y experimental (azul) obtenido para diferentes valores de la tensión de salida en voltios para una tensión de entrada constante

 Un apartado importante, es visualizar las formas de onda con el osciloscopio, de la tensión en extremos de la inductancia y de la corriente de entrada, utilizando para ello la tensión en extremos de una resistencia shunt. Midiéndose la frecuencia de conmutación y el ciclo de trabajo para un valor concreto de la tensión de salida, junto con el rizado en corriente (Fig. 13).

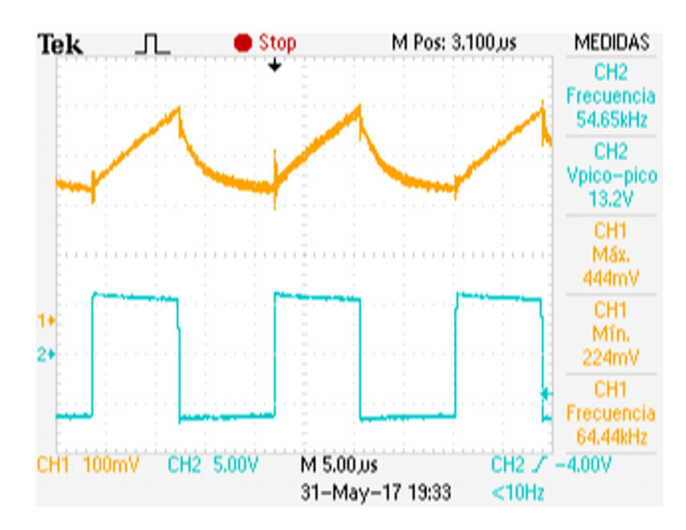

Fig. 13. Formas de onda de osciloscopio en extremos de la inductancia y resistencia shunt del convertidor reductor

 En la Fig. 14 se observa el esquemático de la segunda práctica del convertidor Boost con el circuito integrado XL6009, en el que se realizan medidas similares a la práctica anterior

#### VI. RESULTADOS

 Las placas de bajo coste usadas son adecuadas para que el alumno realice las prácticas de electrónica de potencia propuestas. En cambio, al no estar preparadas para un uso

docente es complicado visualizar las corrientes que circulan por algunos componentes como la corriente por la bobina y por el diodo del convertidor Buck o Boost. Se destaca como visualizar el rizado en corriente es prácticamente imposible.

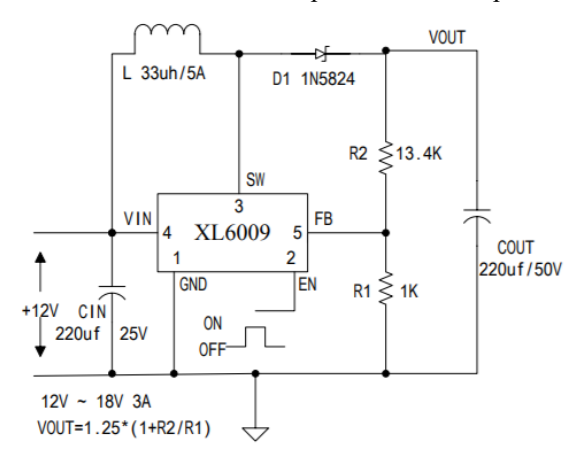

Fig. 14. Esquema del convertidor elevador con XL 6009

En este caso, se propone el uso de una resistencia shunt a la entrada del sistema, aunque la forma de onda obtenida, puede dar lugar a confusión al compararla con la forma de onda teórica estudiada. Esto no ocurre cuando se miden las tensiones en distintos puntos, que si pueden ayudar a comprender el funcionamiento del sistema. La utilización de una placa u otra de las presentadas para los dos tipos de convertidores, es indiferente, aunque el alumno prefiere la que tiene el display.

También se han detectado problemas al trabajar a frecuencias elevadas (150-400 KHz). Ya que esto no facilita la medida del rizado de la tensión de salida y la corriente por la bobina, debido al exceso de ruido generado y los efectos de la conmutación; a esto se suma que los osciloscopios de un laboratorio de electrónica general no suelen tener un ancho de banda elevado y las sondas de medida que se utilizan no son normalmente de una calidad adecuada.

 En cuanto al software de ayuda, se puede decir que es una herramienta que complementa la práctica presentada en futuros cursos. La herramienta EdesignSuite, es más adecuada para utilizar con alumnos con pocos conocimientos previos de electrónica y poco acostumbrados a manejar software de simulación, dejando a LTpowerCADII y LTSpice para asignaturas con alumnos del grado de Electrónica Industrial.

 Al finalizar las prácticas en el aula y después de entregar las memorias correspondientes, se realizó una encuesta (Tabla II). Un total de 11 cuestiones con valores comprendidos entre 1 y 5, siendo 1 el valor mínimo y 5 el máximo. La muestra final es de 23 encuestados. Esperamos para final del presente curso académico poder duplicar el número de alumnos que participen en la experiencia.

TABLE II. RESULTADOS ENCUESTA ALUMNOS

| $N^{\rm o}$    | Cuestión                                                                                                    | media | <b>Desvt</b> |
|----------------|----------------------------------------------------------------------------------------------------|-------|--------------|
| Q <sub>1</sub> | Los conceptos teóricos explicados en la                                                                                                    | 3,5   | 0,86         |
|                | asignatura relacionados son suficientes.                                                                                                    |       |              |
| Q2             | Las prácticas con módulos de bajo coste son<br>fáciles de comprender con la documentación<br>suministrada                                            | 3,4   | 0.85         |
| O3             | Las capacidades desarrolladas y resultados<br>de aprendizaje alcanzados con este tipo de<br>equipos de bajo coste afianzan los conceptos<br>teóricos | 3,6   | 0,79         |

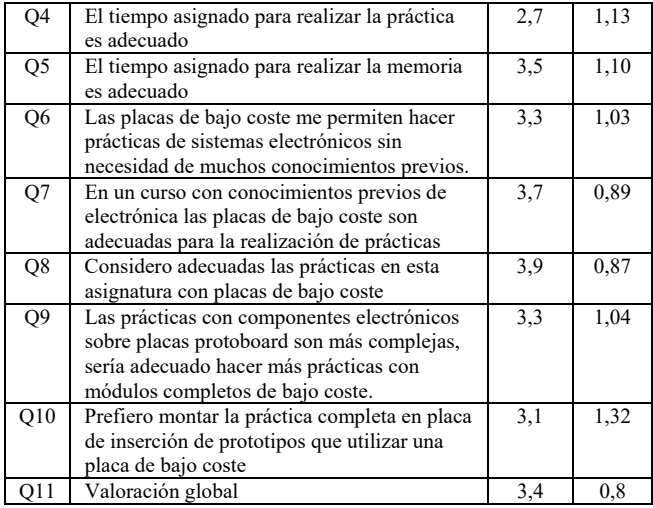

 Se pueden realizar algunas consideraciones de los valores presentados en la tabla:

- Q1 y Q2 muestran si los conceptos teóricos explicados en la clase y el material suministrado sobre el funcionamiento de la placa son adecuados. Un 70% considera que se debería de explicar mejor por parte del profesor y detallar más en el guion entregado. Esto nos confirma que los estudiantes están muy acostumbrados a realizar unas prácticas de laboratorio muy guiadas y en general estudian poco antes de la sesión de prácticas, aunque es necesario revisar la documentación previa.
- En Q3, un 56% (valores entre 4-5) considera que ayuda a adquirir los resultados de aprendizaje previstos inicialmente.
- En Q4 y Q5 confirman que el tiempo dado de dos horas para ejecutar y realizar la práctica es insuficiente.
- Q6 a Q8 indican que independientemente de la especialidad previa los estudiantes consideran adecuada la realización de prácticas de este tipo con porcentajes comprendidos entre el 82 y el 95% por encima del 3
- La valoración global de la práctica presentada en Q11 indica que más del 87% la considera por encima de 3.

 Algunos estudiantes comentan que sería muy adecuado realizar prácticas de este tipo en otras asignaturas, complementándola con un guion más detallado, dado que provienen de grados donde no han profundizado en los conocimientos de electrónica. En los comentarios libres finales indican que al realizar la práctica de manera individual por motivos de la pandemia del COVID-19, en vez de grupos de dos alumnos, más que una ventaja lo consideran un inconveniente. Finalmente, estos resultados nos animan a continuar en el siguiente curso para evaluar y analizar los resultados cuando el número de alumnos de la muestra sea suficientemente elevado.

#### AGRADECIMIENTOS

Este trabajo se realiza como parte de un Proyecto aprobado y financiado por el Plan de innovación y mejora docente de la universidad de Jaén 2019.1023 (PIMED32\_201921), titulado "Irrupción de placas electrónicas de muy bajo coste en la mejora de la docencia práctica de la Ingeniería".

#### **REFERENCIAS**

- [1] R. Erickson, Introduction to Power Electronics.Coursera [ En linea 20/3/2022. Disponible en https://www.coursera.org/learn/powerelectronics]
- [2] R. W., Erickson, & D. Maksimović, Fundamentals of Power Electronics. Springer US.2001 https://doi.org/10.1007/b100747
- [3] D. W. Hart, Power electronics. McGraw-Hill.2011
- [4] Stefanos Manias. Simulation of power electronics circuits using psim, pspice or matlab/simuling.2020
- [5] E. Dede, Visión 2020 de la Electrónica de Potencia y su conexión con Industry 4.0. Sesión plenaria acto inaugural Seminario Anual de Automática, Electrónica Industrial e Instrumentación. Valencia 2017
- [6] M. Rico Secades, La electrónica de potencia y su aplicación en el campo de la energía eólica offshore. Discurso E.P.S de Gijón. [ On line 22/03/2022 disponioble en https://www.unioviedo.es/ate/manuel/leccion/folleto.pdf]
- [7] J. E. Quintero, J. Restrepo, J. M. Ramírez and M. L. Orozco, "An experimental support tool for power electronics education," 2019 IEEE Workshop on Power Electronics and Power Quality Applications (PEPQA), 2019, pp. 1-6, doi: 10.1109/PEPQA.2019.8851529 .
- [8] C. Dinu and V. C. Petre, "Educational platform for developing and prototyping electronic assemblies," 2018 International Conference and Exposition on Electrical And Power Engineering (EPE), 2018, pp. 1-4, doi: 10.1109/EPE43946.2018.9044167.
- A. Guerrero-Hernández, A. Araque-Gallardo, , & M. Gallo-Nieves, (2016). Implementación de módulos didácticos para sistemas electrónicos de potencia Revista Educación en Ingeniería (Vol. 11, Issue 21). Marzo.
- [10] N. Mohan. Courses and Laboratories Developed at the University of https://nedmohan.umn.edu/courses-andlaboratories-developed-university-minnesota]
- [11] J. C. Peña, S. Ortega, E. Quevedo, H. Fabelo and G. M. Callico, "Modular Battery Management System for Power Electronics Practical Laboratory Lessons," 2020 XIV Technologies Applied to Electronics Teaching Conference (TAEE), 2020, pp. 1-6, doi: 10.1109/TAEE46915.2020.9163749.
- [12] Memoria Master de Ingeniería Industrial de la Escuela Politécnica Superior de Jaén. [En linea 2/2/2018 disponible en: http://eps.ujaen.es/masterInd/masterInd\_presentacion.html]
- [13] Orden CIN/311/2009, de 9 de febrero, por la que se establecen los requisitos para la verificación de los títulos universitarios oficiales que habiliten para el ejercicio de la profesión de Ingeniero Industrial. BOE" núm. 42, de 18 de febrero de 2009, páginas 17187 a 17191 [En linea 25/2/2018 disponible en : https://www.boe.es/diario\_boe/txt.php?id=BOE-A-2009-2740]
- [14] J.D Aguilar-Pena, J.I Fernández-carrasco, Placas de convertidores DC-DC de bajo coste aplicadas a la docencia de Sistemas Electrónica. XIII Congreso de Tecnología, Aprendizaje y Enseñanza de la Electrónica. Tenerife, Universidad de La Laguna, Canarias, 2018. [En línea en: https://dialnet.unirioja.es/servlet/articulo?codigo=6828038]
- [15] LM2596 SIMPLE SWITCHER® Power Converter [En linea 1/1/2018 disponible en: http://www.ti.com/lit/ds/symlink/lm2596.pdf]
- [16] Fuente de alimentación conmutada de Step Down. Video de Youtube [En línea 12/3/2022 disponible en: https://youtu.be/4psC-FA8up4
- [17] LM1577/LM2577 SIMPLE SWITCHER® Step-Up Voltage Regulator. ] En línea 4/2/2018 Disponible en: http://www.ti.com/lit/ds/symlink/lm2577.pdf]
- [18] LinearTechnology. LTpowerCAD: Power Stage Design [En linea https://www.youtube.com/watch?v=5HmiE0nhxCg]
- [19] LinearTechnology. LTpowerCAD II: A Design Tool for Switching Regulators [En linea https://www.youtube.com/watch?v=epnKian5W74]
- [20] Gilles Brocard. The LTSpice IV Simulator: Manual, Methods and Applications. Würth Elektronik, 2013
- [21] Pooja Mohindru, Pankaj Mohindru. Electronic Circuit Analysis using LTSpice XVII Simulator: A Practical Guide for Beginners. Taylor& Francis. 2021.